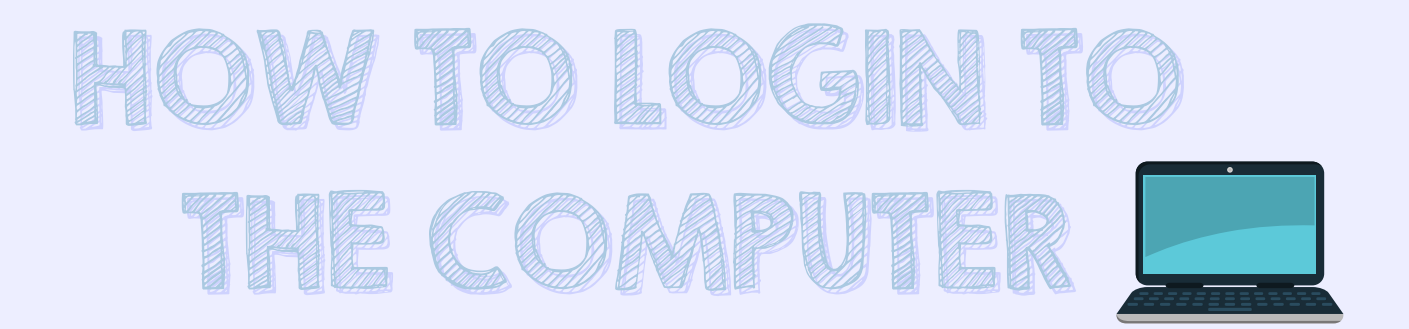

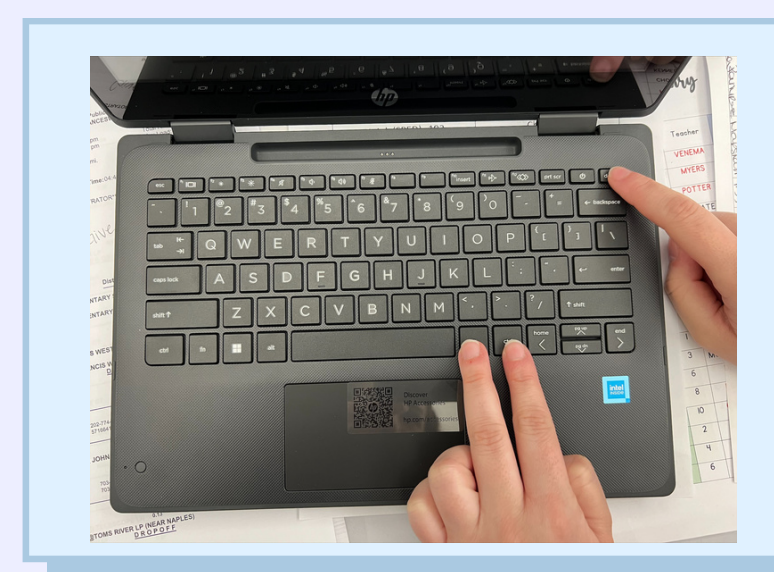

Other user

Sign-in options

Press ctrl + alt + delete

Type in your username **without** the @pwcs-edu.org

Type in your password.

Example: hurleyja Pink1119

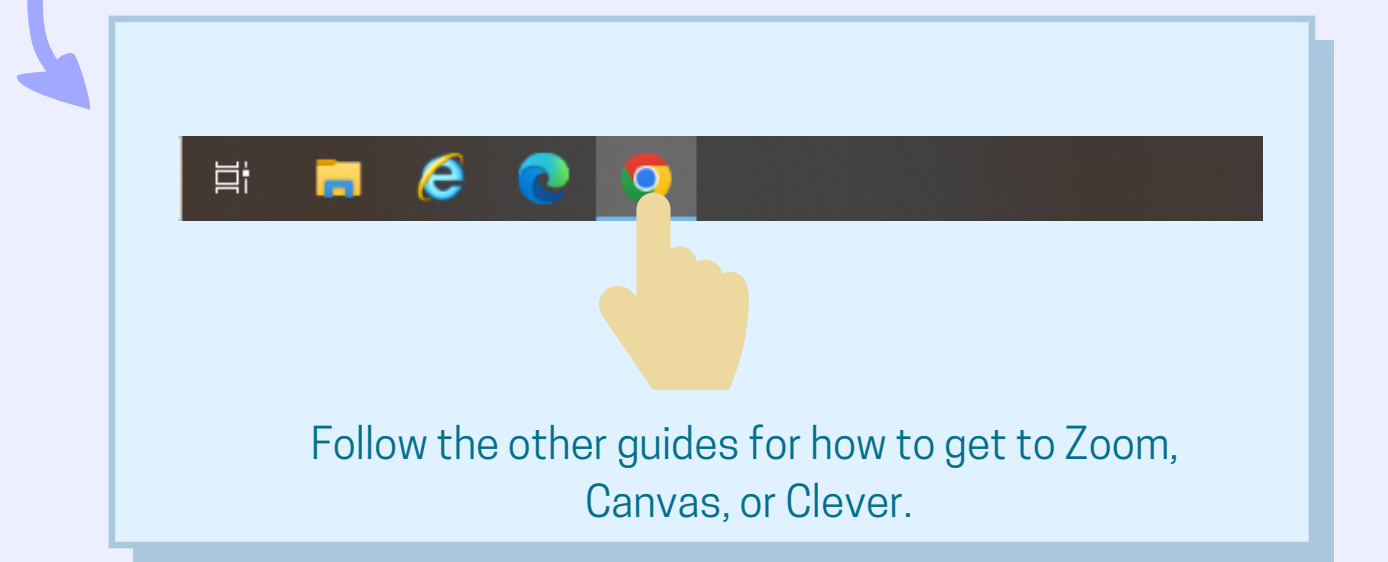

## HOW TO LOGIN THE IPAD

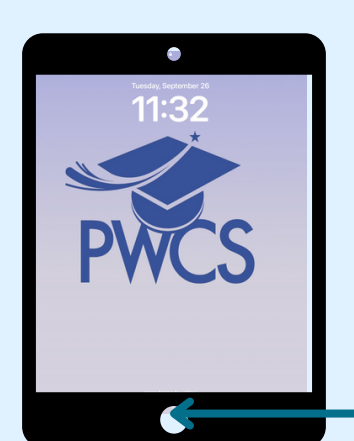

Open the iPad case and press the home button. Enter your numerical passcode.

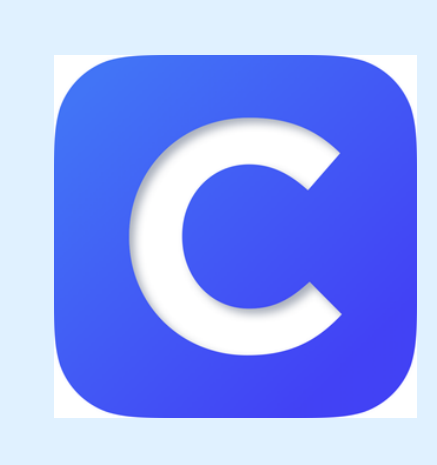

Click on the Clever app.

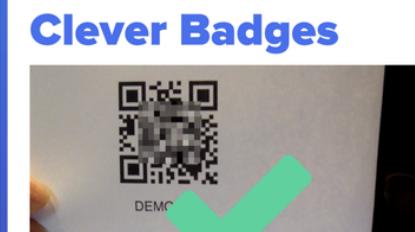

Hold your badge up to the camera.

Hold your Clever badge up to the camera until you see the green check mark.

Click on the app you need to go to.